# **UNIVERSIDAD NACIONAL DEL CALLAO OFICINA DE TECNOLOGÍAS DE LA INFORMACIÓN**

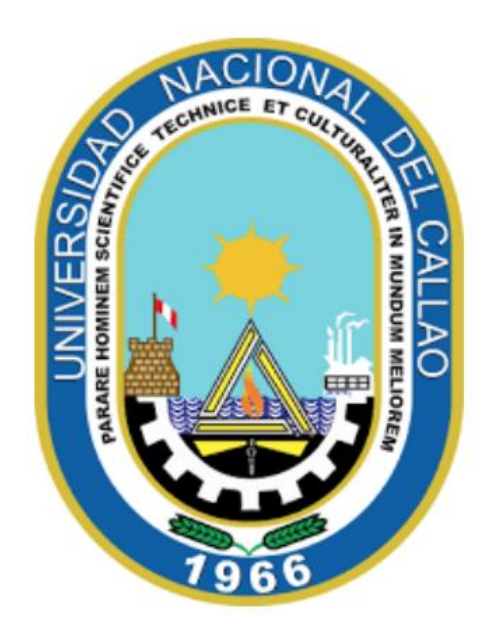

# **MANUAL ESTUDIANTES DE POSGRADO**

**"PASOS PARA VERIFICAR LAS DEUDAS DE PAGO DE LA MATRÍCULA Y PENSIONES"**

**CALLAO,2024**

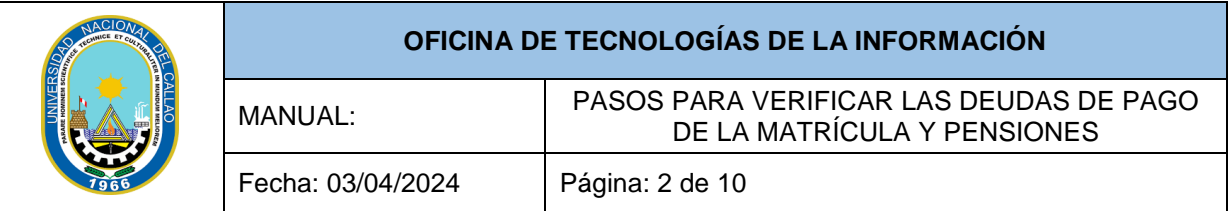

## **INDICE**

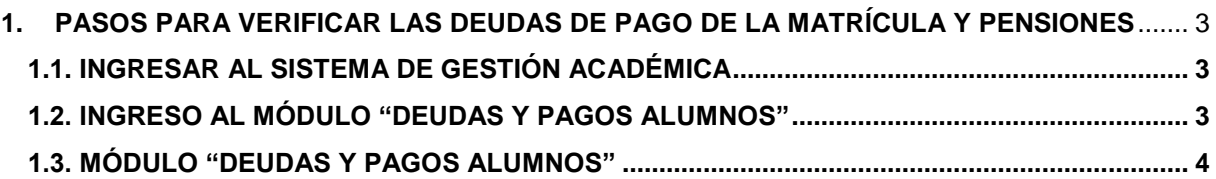

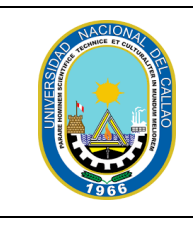

Fecha: 03/04/2024 Página: 3 de 10

### **PASOS PARA REALIZAR EL TRÁMITE**

#### **DE CONSTANCIA DE EGRESADO**

#### <span id="page-2-0"></span>**1. PASOS PARA VERIFICAR LAS DEUDAS DE PAGO DE LA MATRÍCULA Y PENSIONES**

#### <span id="page-2-1"></span>**1.1. INGRESAR AL SISTEMA DE GESTIÓN ACADÉMICA**

Ingresar al Sistema de Gestión Académica SGA, digite su código de estudiante y contraseña.

**Enlace SGA:<https://sga.unac.edu.pe/>**

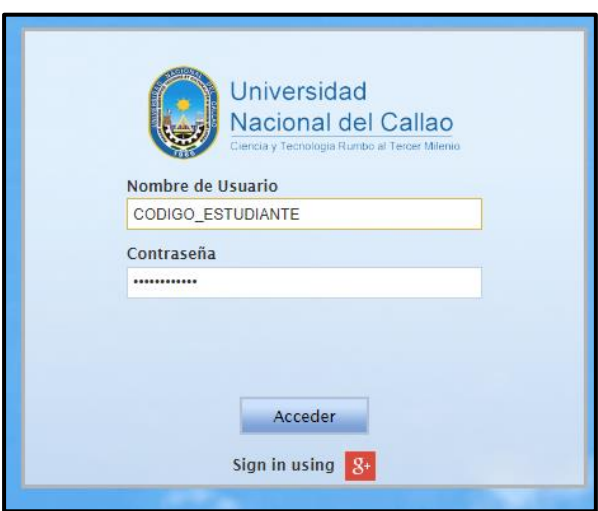

<span id="page-2-2"></span>**1.2. INGRESO AL MÓDULO "DEUDAS Y PAGOS ALUMNOS"**

Dirigirse a:

**Aplicación>>Gestión Educativa>>Herramienta de Análisis>>Deudas y Pagos Alumno**

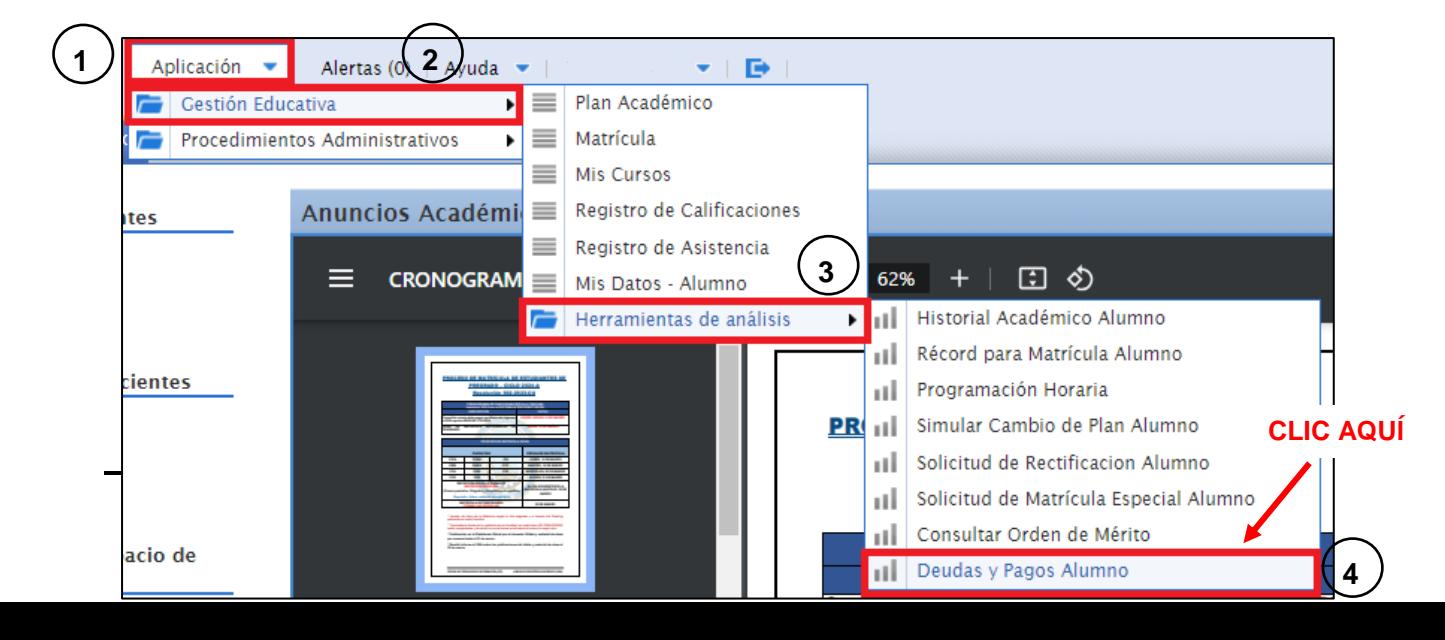

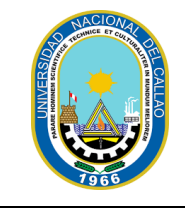

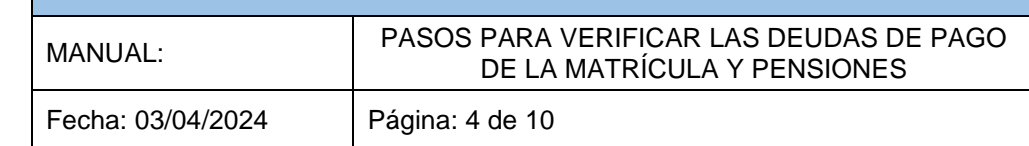

#### <span id="page-3-0"></span>**1.3. MÓDULO "DEUDAS Y PAGOS ALUMNOS"**

Seleccionamos el botón "Exportar a PDF" para emitir la constancia de **"Deudas y Pagos".**

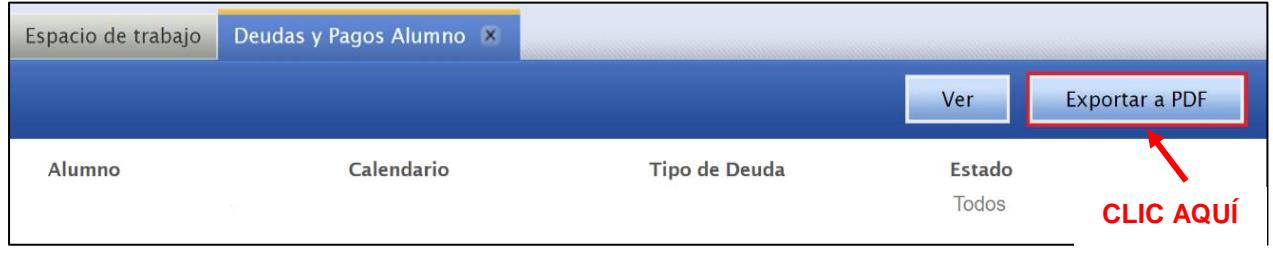

Se mostrará el siguiente reporte, el cual indica los montos a pagar por Matricula y las Pensiones.

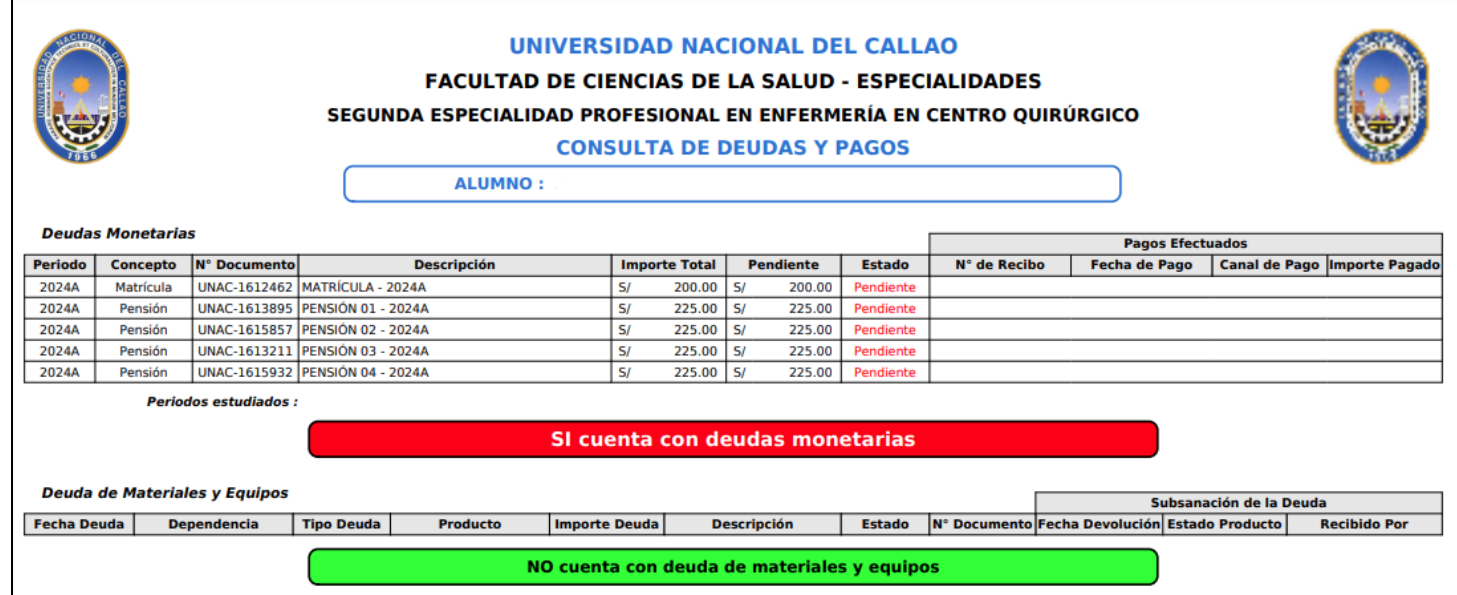